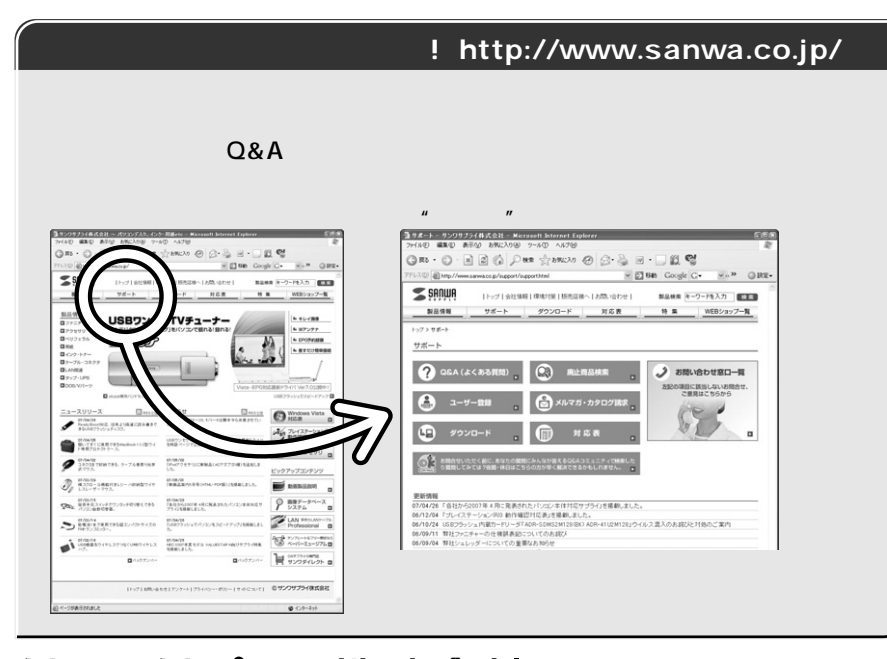

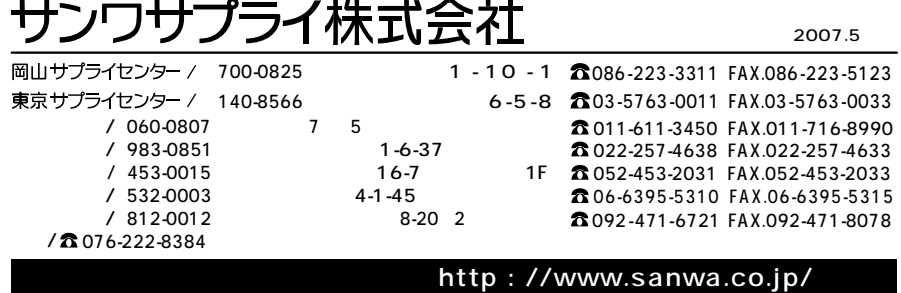

07/05/SNDaNo

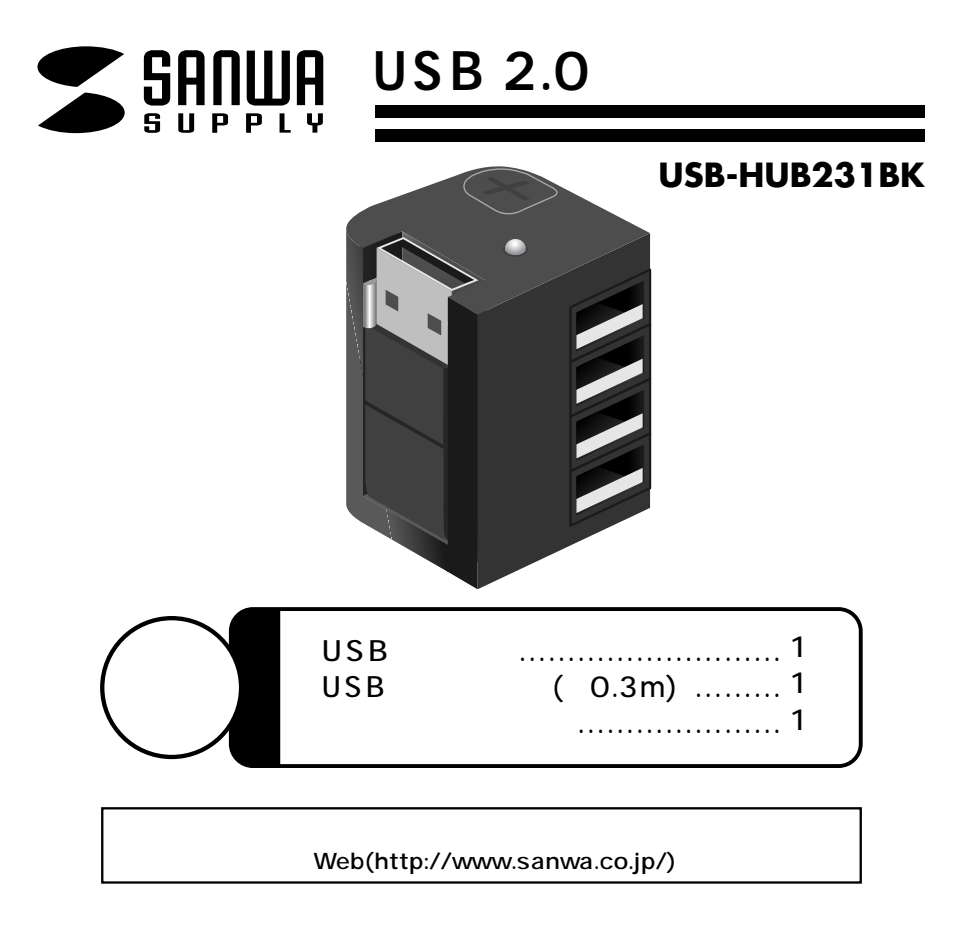

サンワサプライ株式会社

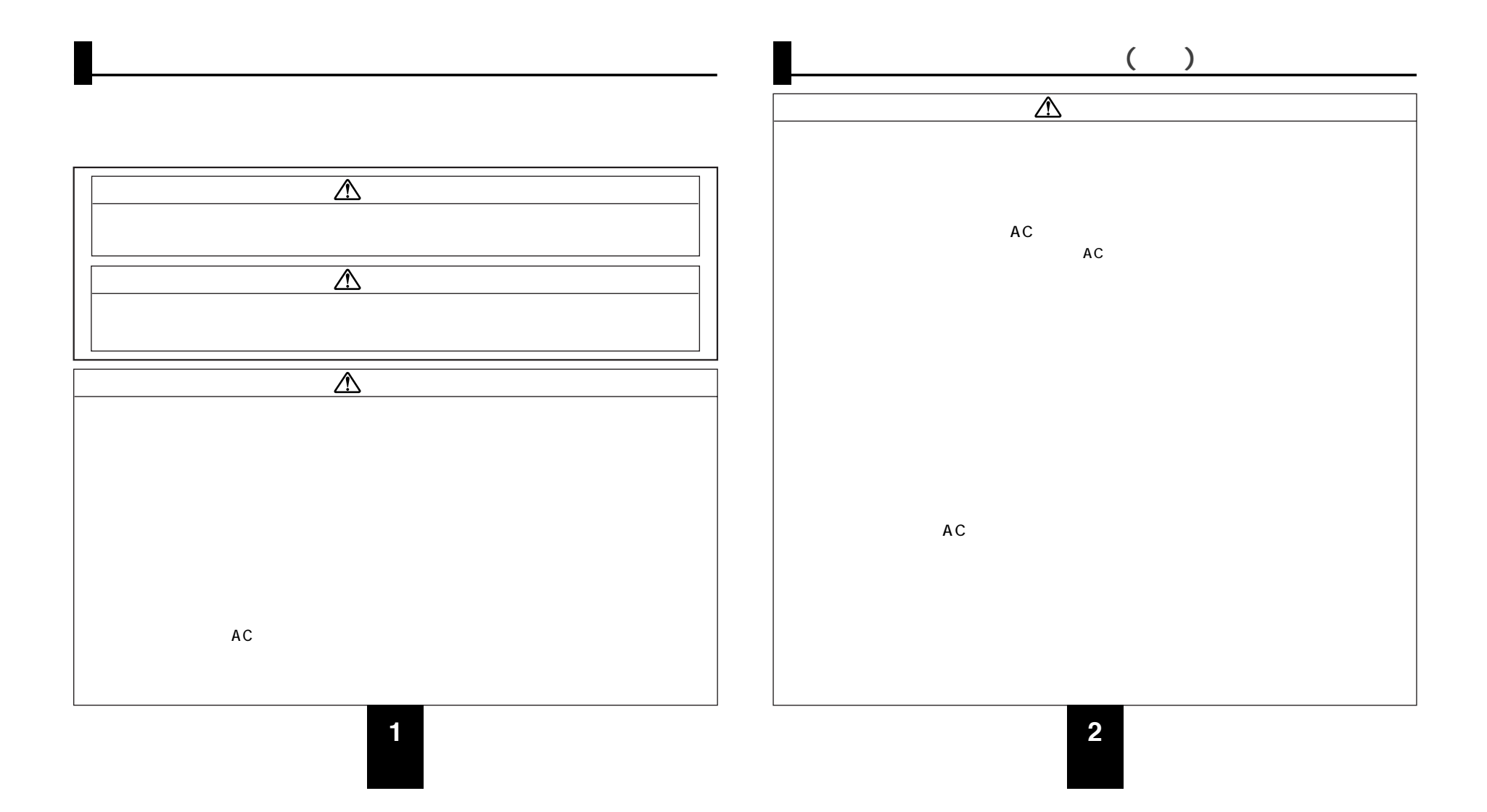

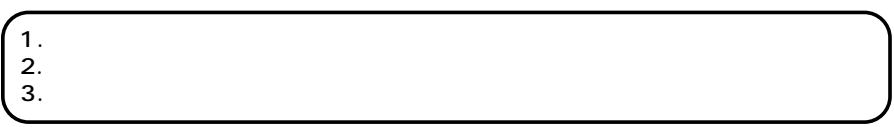

**CI58** 

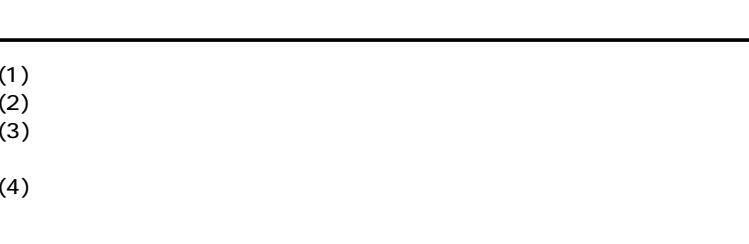

 $(5)$ 

 $(6)$  $(7)$ 

(1)<br>(2)<br>(3)

 $(8)$ 

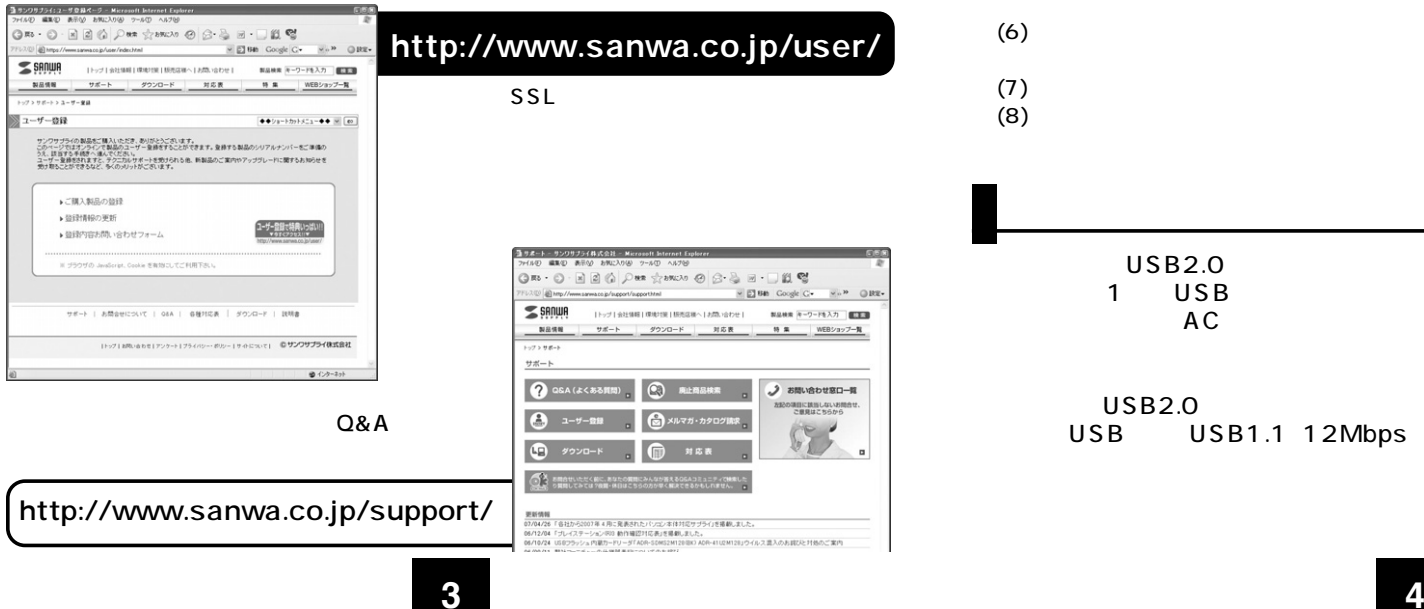

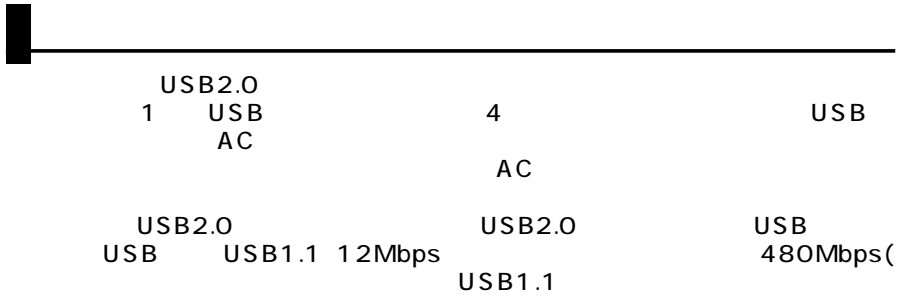

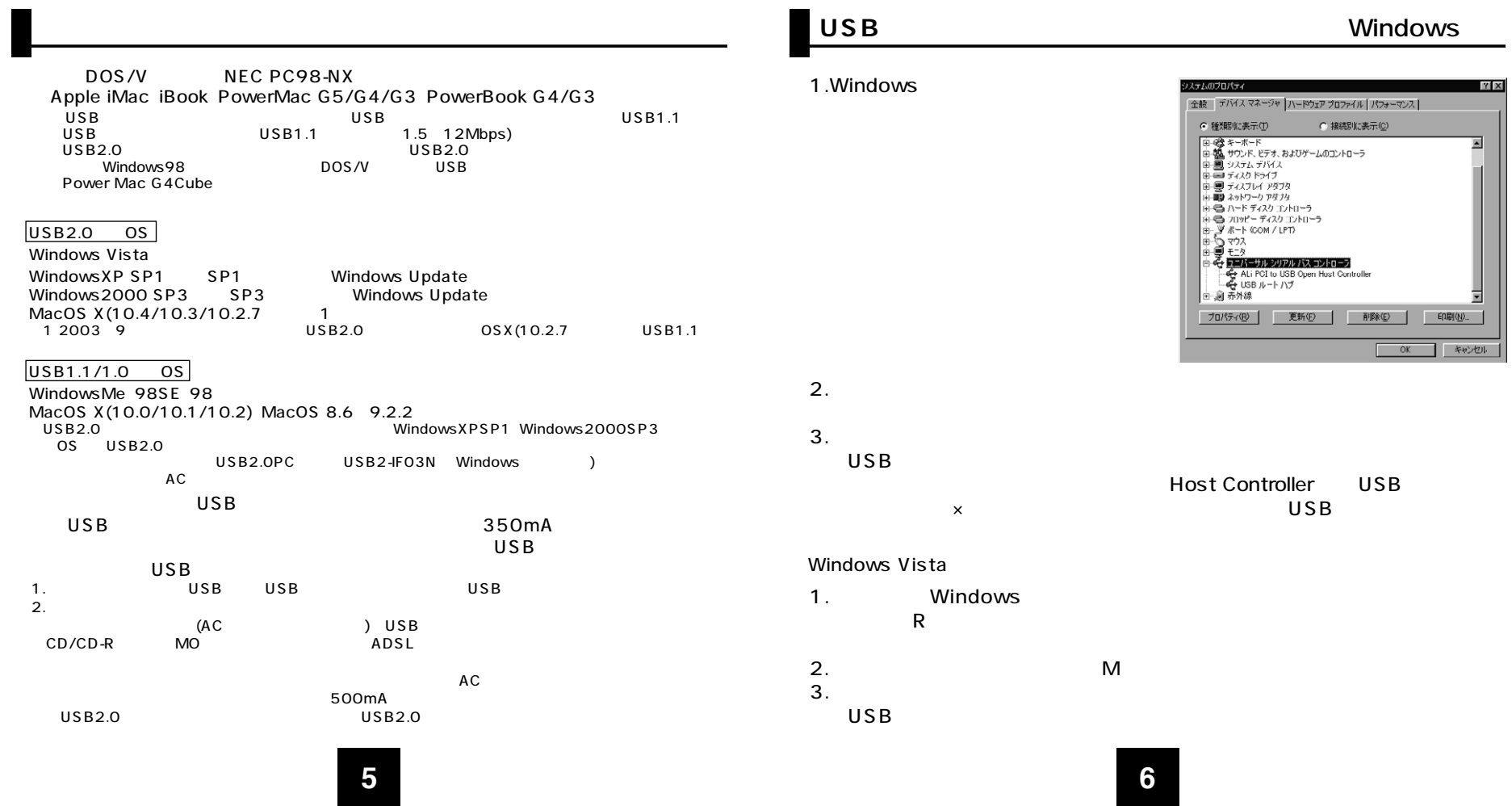

 $\mathbf{r}$ 

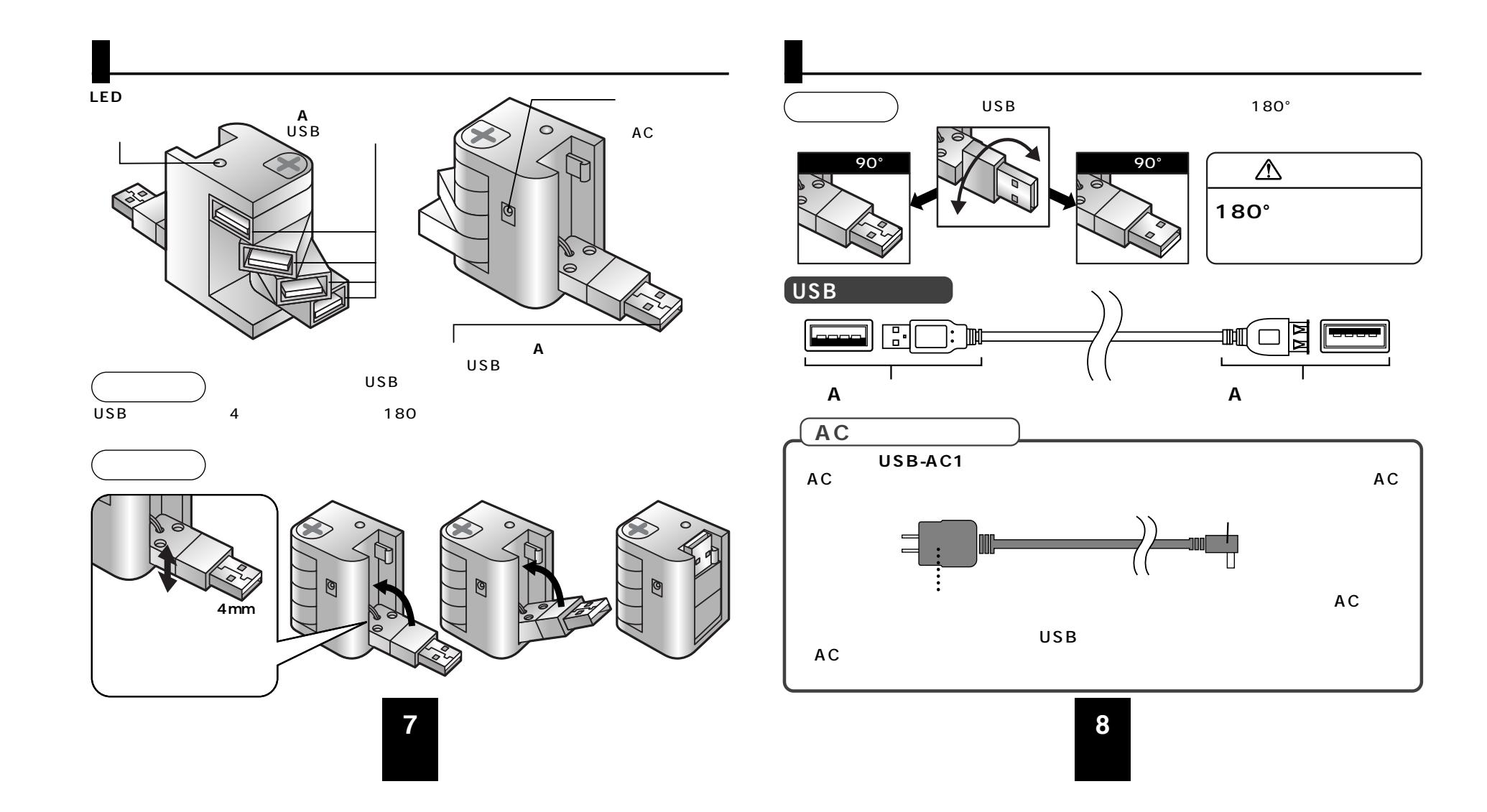

# **USBハブのセットアップ**

**■ 1.ケーブルの接続** 

 $\overline{\mathsf{USB}}$ USB A

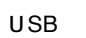

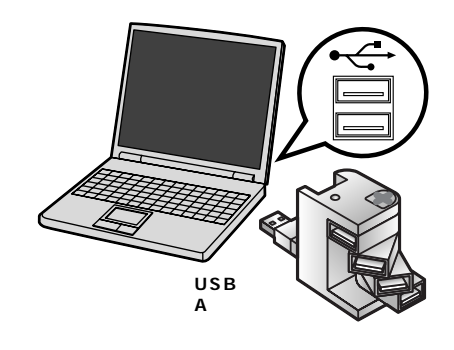

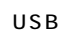

 $\sim$  2 USB またしているようになっています。 Wac OS USB

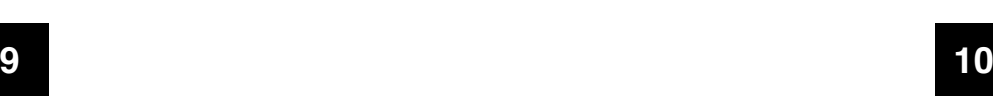

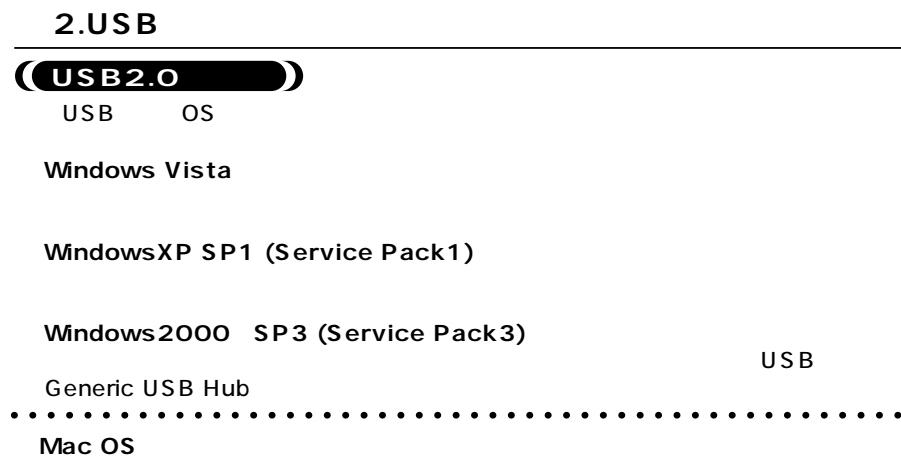

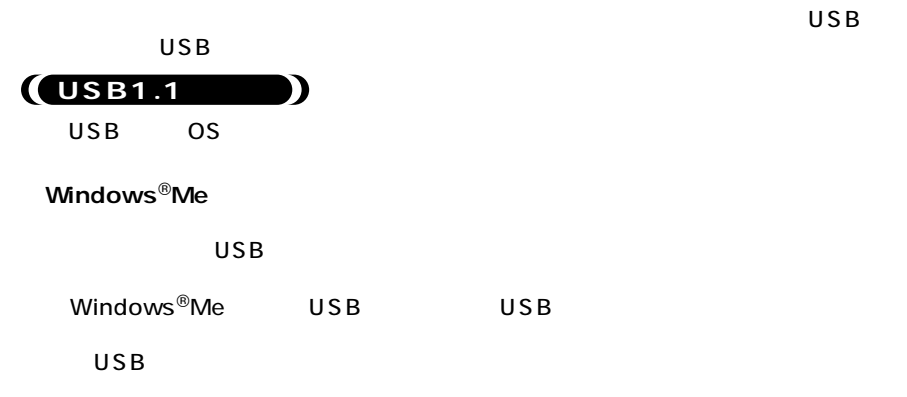

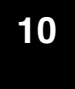

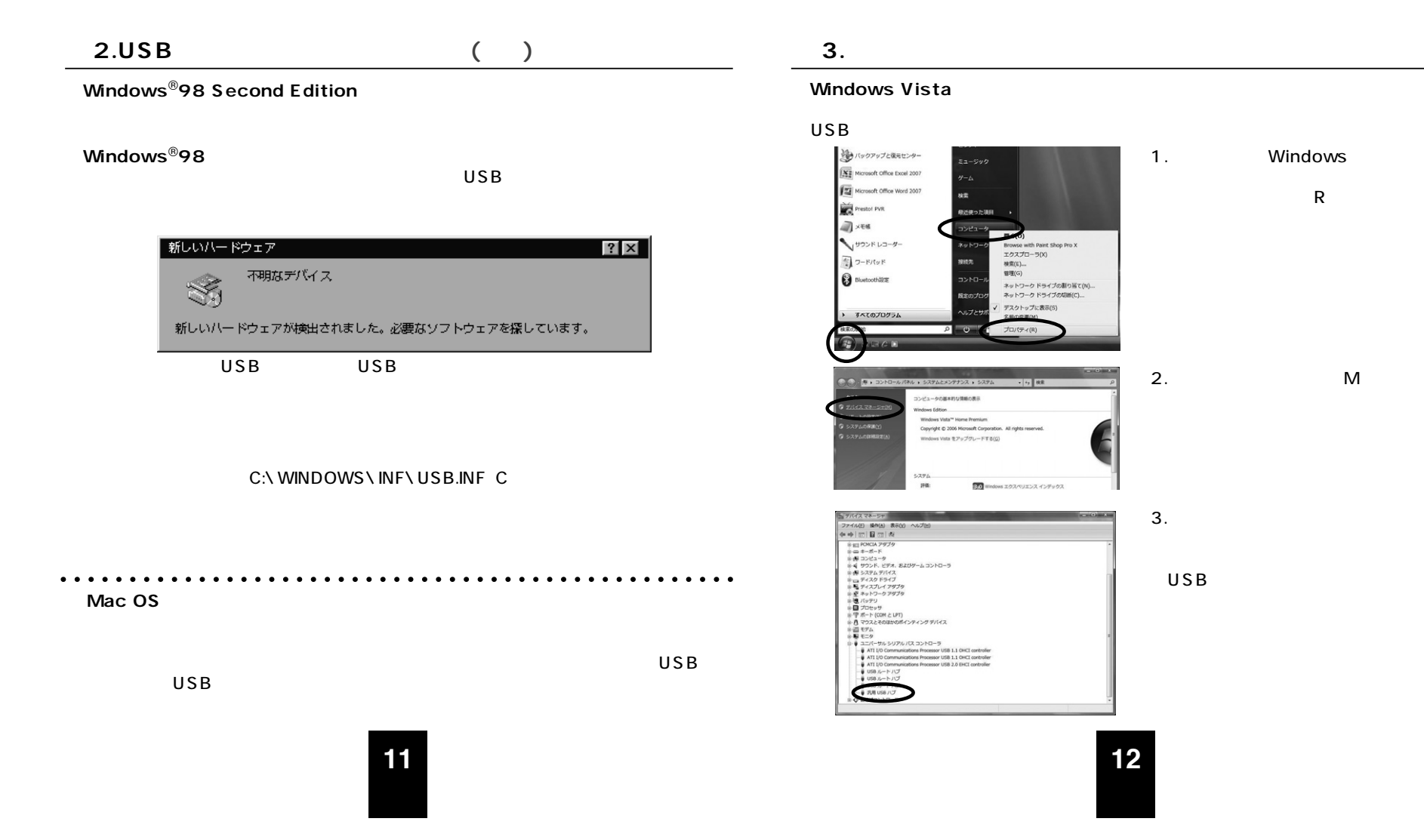

#### **Windows**<sup>®</sup>**XP SP1**

USB Universal Serial Bus USB

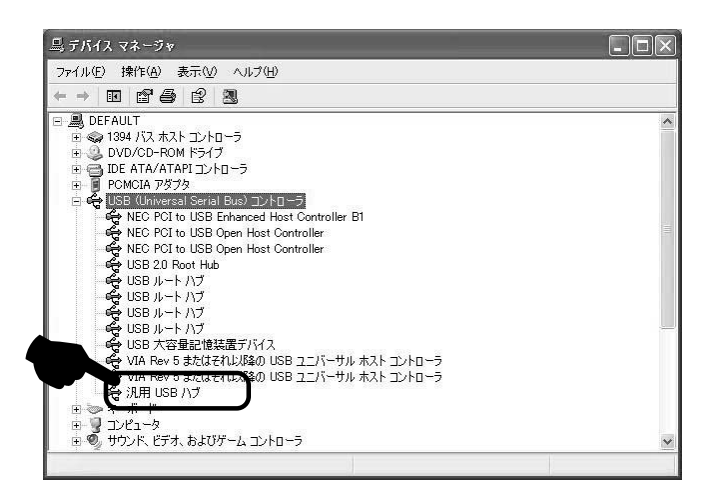

## **■ 3.インストールの確認 (続き) ■ 3.インストールの確認 (続き)**

**Windows**<sup>®</sup>2000 SP3

USB(Universal Serial Bus) **Generic USB Hub** 

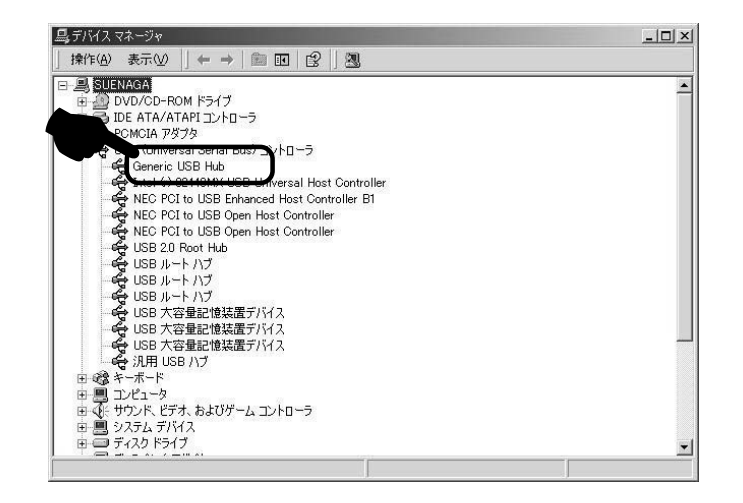

**13 14**

### **Windows**<sup>®</sup>Me 98SE 98

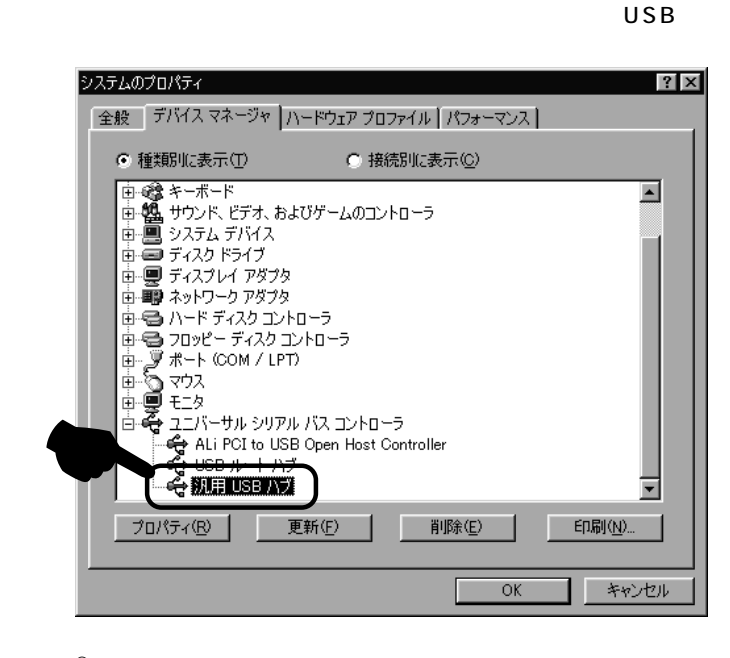

Windows<sup>®</sup>Me USB USB

**■ 3.インストールの確認 (続き) ■ 3.インストールの確認 (続き)** 

### Mac OS X 10.0/10.1/10.2/10.3/10.4

Mac

Apple 1

 $\overline{\text{OS}}$ 

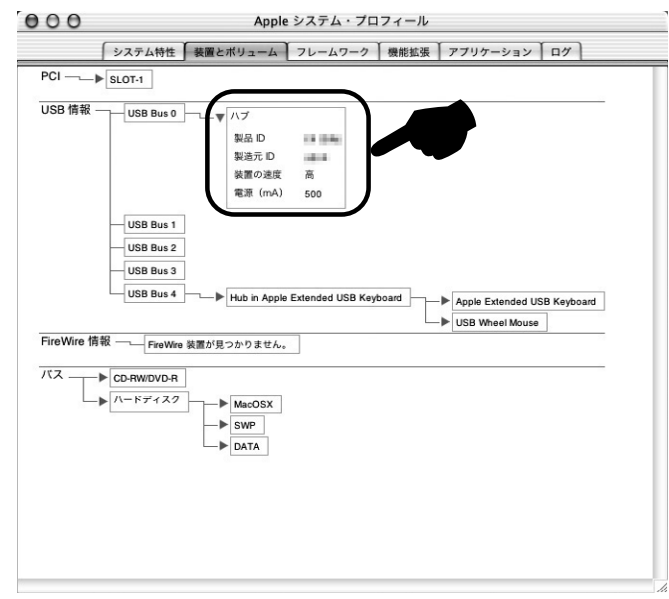

 $\overline{\mathsf{USB}}$ 

USB
USB
THE STATE STATE SERVICES AND MAC OS X(10.0/10.1)
Mac OS X(10.0/10.1)
MacintoshHD [Applications] [Utilities] Apple System Profiler **Apple 15 16**

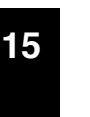

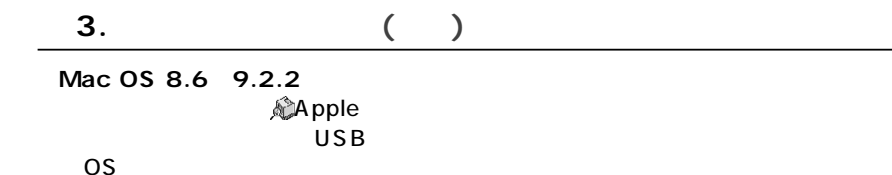

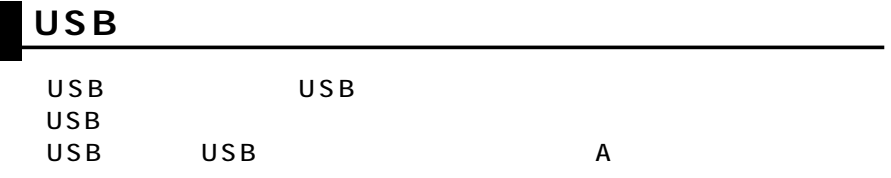

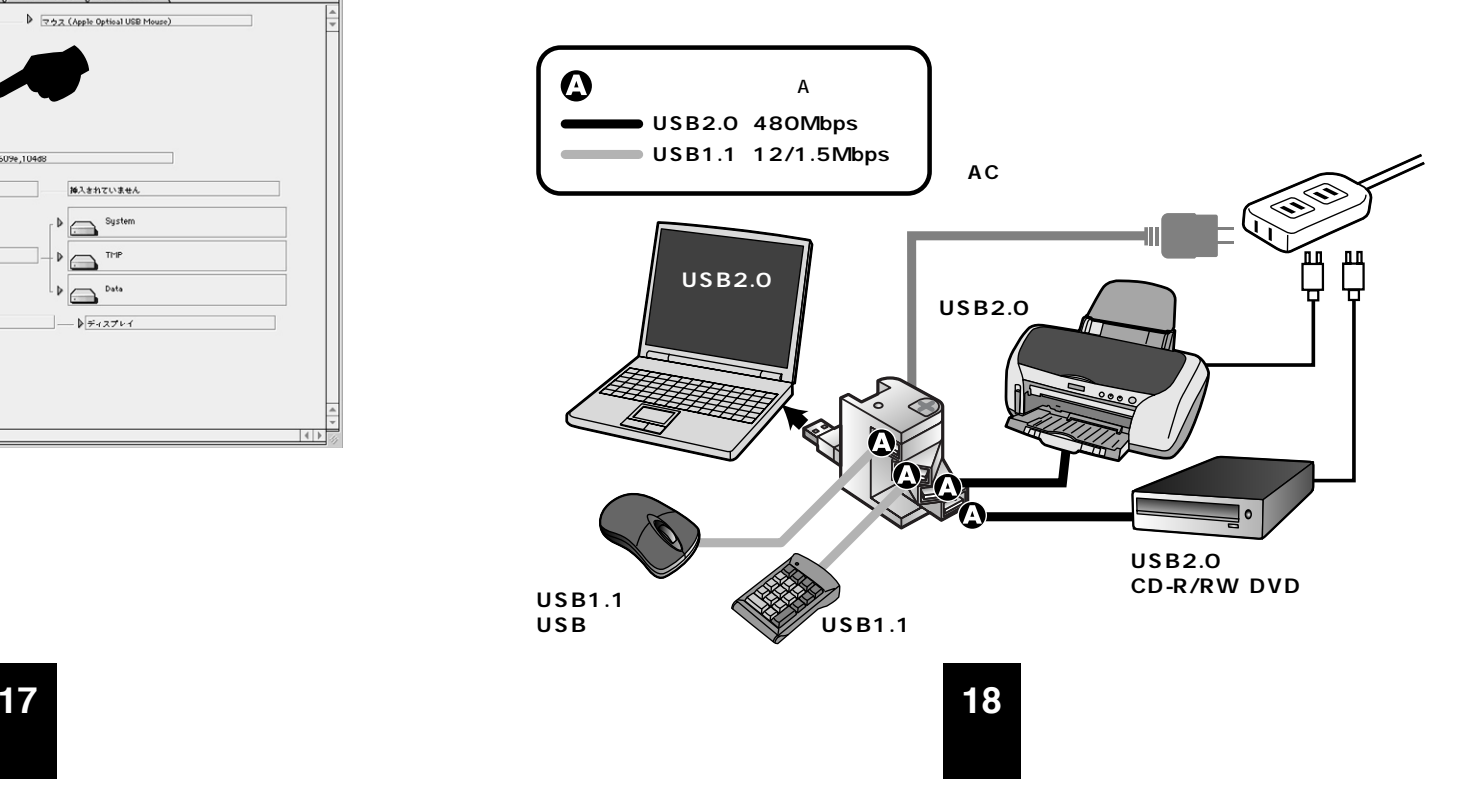

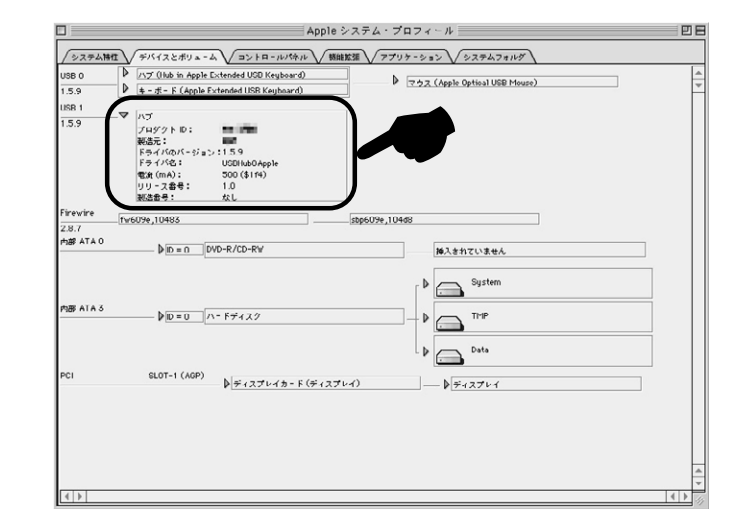

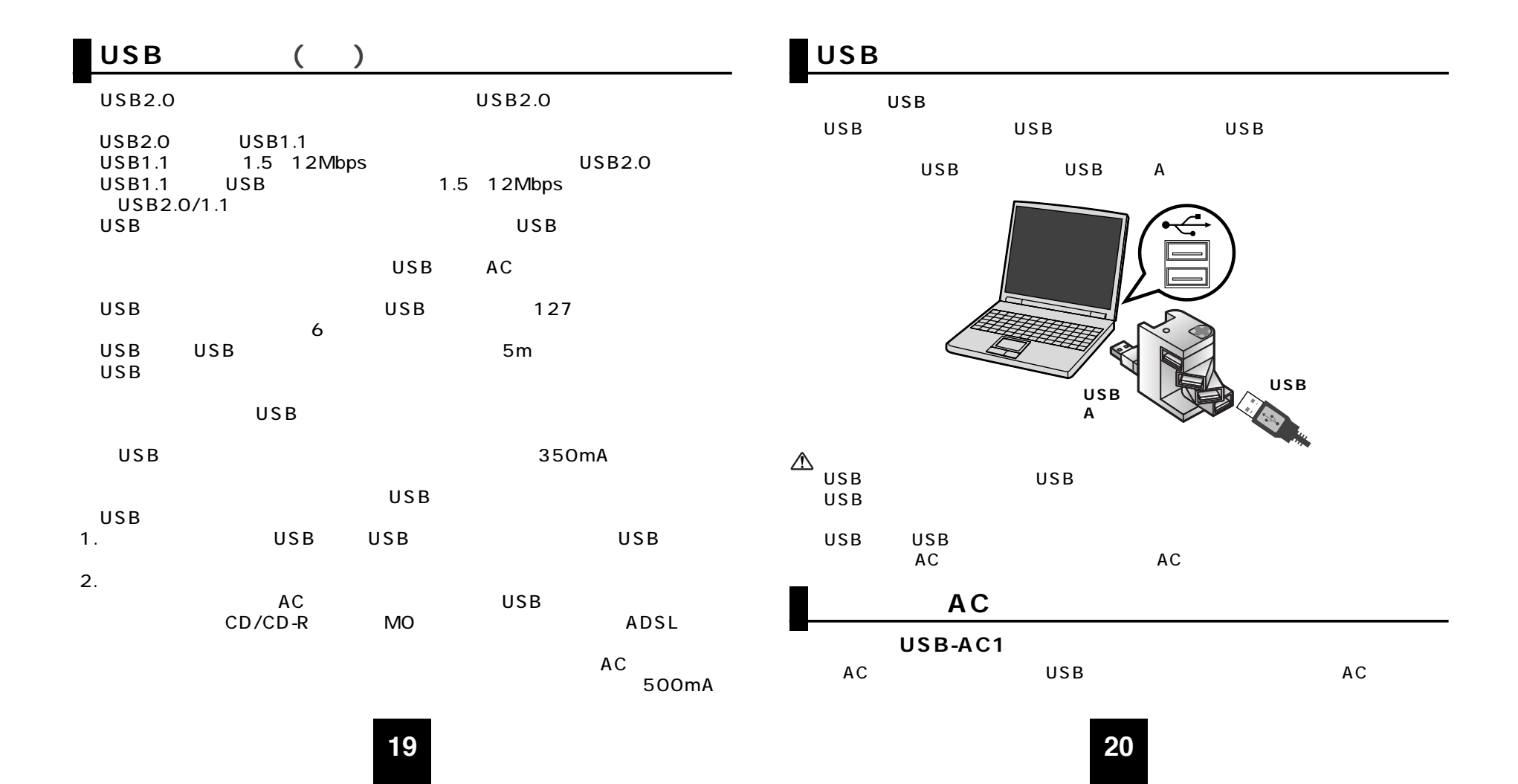

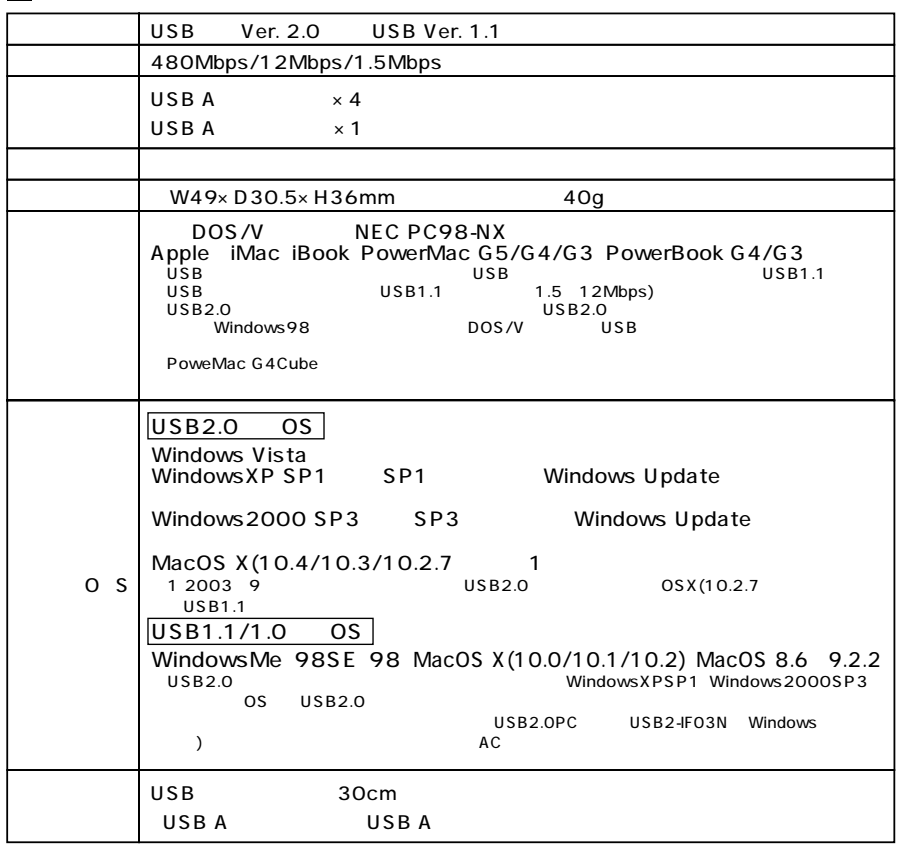

I.

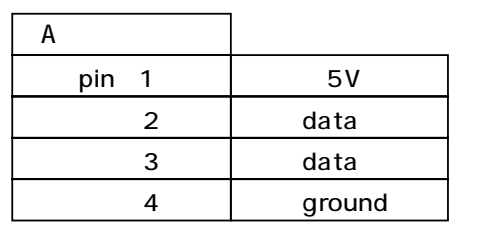

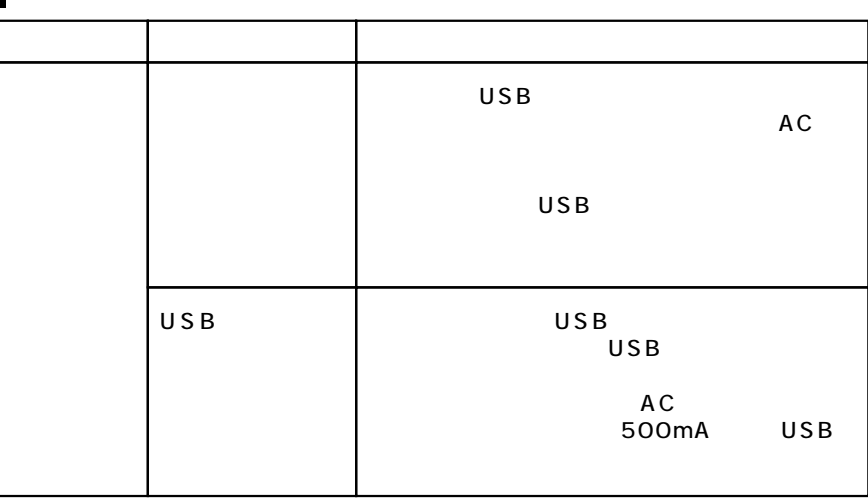

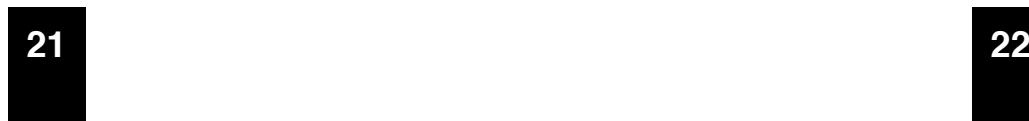